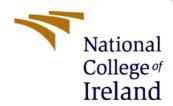

# Configuration Manual

MSc Research Project
MSc in Cloud Computing

Prathista Santhosh Kumar Shetty x21146802

School of Computing National College of Ireland

Supervisor: Vikas Sahni

#### **National College of Ireland**

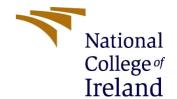

#### **MSc Project Submission Sheet**

#### **School of Computing**

| Student Name: Prathista Santhosh Kumar Shetty | Student Name: | Prathista | Santhosh | Kumar | Shett |
|-----------------------------------------------|---------------|-----------|----------|-------|-------|
|-----------------------------------------------|---------------|-----------|----------|-------|-------|

**Student ID:** X21146802

**Programme:** MSc in Cloud Computing **Year:** 2022

**Module:** MSc Research Project

**Lecturer:** Vikas Sahni

**Submission Due** 

**Date:** 15th December 2022

Project Title: A New Offloading Technique Based on Deep Learning for Mobile-

**Edge Computing** 

Word Count: 625 Page Count: 8

I hereby certify that the information contained in this (my submission) is information pertaining to research I conducted for this project. All information other than my own contribution will be fully referenced and listed in the relevant bibliography section at the rear of the project.

<u>ALL</u> internet material must be referenced in the bibliography section. Students are required to use the Referencing Standard specified in the report template. To use other author's written or electronic work is illegal (plagiarism) and may result in disciplinary action.

**Signature:** Prathista Santhosh Kumar Shetty

**Date:** 15/12/2022

#### PLEASE READ THE FOLLOWING INSTRUCTIONS AND CHECKLIST

| Attach a completed copy of this sheet to each project (including multiple  |  |
|----------------------------------------------------------------------------|--|
| copies)                                                                    |  |
| Attach a Moodle submission receipt of the online project                   |  |
| <b>submission,</b> to each project (including multiple copies).            |  |
| You must ensure that you retain a HARD COPY of the project, both           |  |
| for your own reference and in case a project is lost or mislaid. It is not |  |
| sufficient to keep a copy on computer.                                     |  |

Assignments that are submitted to the Programme Coordinator Office must be placed into the assignment box located outside the office.

| Office Use Only                  |  |
|----------------------------------|--|
| Signature:                       |  |
| Date:                            |  |
| Penalty Applied (if applicable): |  |

# Configuration Manual

# Prathista Santhosh Kumar Shetty x21146802

## 1 System Configuration

The newly proposed algorithm was implemented on Google Colab cloud environment. The following setup was used at the time of execution:

GPU: Nvidia with 12 GB memory

• Connected to Python 3

• RAM: 1.20 GB used from 25.45 GB availability

• Disk: 22.93 GB used from 166.77 GB

### 2 Libraries

The libraries installed on Google Colab is mentioned in the below table:

| Libraries    |  |  |
|--------------|--|--|
| Python 3     |  |  |
| TensorFlow 2 |  |  |
| Numpy        |  |  |
| Scipy        |  |  |
| Matplotlib   |  |  |

The libraries are imported as shown in the below figure:

```
1 T V ED 🔲 🗘 🗓 📋 :
!pip install tensorflow==2.10.0
            !pip install numpy
            !pip install Matplotlib
            !pip install scipy
            !pip install python3
           Looking in indexes: \underline{https://pypi.org/simple,} \underline{https://us-python.pkg.dev/colab-wheels/public/simple/dev/simple/dev/s
           Collecting tensorflow==2.10.0
                 Downloading tensorflow-2.10.0-cp38-cp38-manylinux_2_17_x86_64.manylinux2014_x86_64.whl (578.1 MB)
                          | 578.1 MB 5.2 kB/s
           Requirement already satisfied: absl-py>=1.0.0 in /usr/local/lib/python3.8/dist-packages (from tensorflow==2.10
           Requirement already satisfied: h5py>=2.9.0 in /usr/local/lib/python3.8/dist-packages (from tensorflow==2.10.0)
           Collecting tensorboard<2.11,>=2.10
                 Downloading tensorboard-2.10.1-py3-none-any.whl (5.9 MB)
                          | 5.9 MB 60.0 MB/s
           Requirement already satisfied: setuptools in /usr/local/lib/python3.8/dist-packages (from tensorflow==2.10.0)
           Collecting keras<2.11,>=2.10.0
                 Downloading keras-2.10.0-py2.py3-none-any.whl (1.7 MB)
                           | 1.7 MB 81.7 MB/s
```

### 3 Datasets

All the training data sets and testing data sets are contained in the folder name data. The dataset is generated by using the coordinate descent method mentioned in (Bi et al. 2018) when the optimization.py file is executed. This includes the data in .mat format with different number of wireless devices which randomly trains and sends the previously trained memory to deep neural network in every iteration with different time frame.

```
def cd_method(h):
    N = len(h)
    M0 = np.random.randint(2, size = N)
    gain0,a,Tj= bisection(h,M0)
    g_list = []
    M_{list} = []
    while True:
        for j in range(0,N):
            M = np.copy(M0)
            M[j] = (M[j]+1)%2
            gain,a,Tj= bisection(h,M)
            g_list.append(gain)
            M_list.append(M)
        g_{max} = max(g_{list})
        if g_max > gain0:
            gain0 = g_max
            M0 = M_list[g_list.index(g_max)]
            break
    return gain0, M0
```

### 4 Reproducing the algorithm

In this research, the algorithm is evaluated with two different experiments. In one algorithm, we have considered that the number of networks is equal to the number of tasks and the other has different number of wireless devices having varying weights. The methods to execute of these algorithms is explained below:

• To reproduce the algorithm when the parameters are same for K and N, the python file DRL\_offloading.py should be executed using the command python3 DRL\_offloading.py.

```
# Model Training
start_time=time.time()
rate_his = []
rate_his_ratio = []
k_idx_his = []
K_his = []
for i in range(n):
| if i % (n//10) == 0:
    | print("%0.1f"%(i/n))
if i> 0 and i % Delta == 0:
        # index counts from 0
        if Delta > 1:
            max_k = max(k_idx_his[-Delta:-1]) +1;
            \max_k = k_idx_his[-1] +1;
       K = min(max_k +1, N)
    if i < n - num_test:</pre>
        i_idx = i % split_idx
        i_idx = i - n + num_test + split_idx
    h = channel[i idx,:]
    # the action will select KNN method
    m_list = mem.decode(h, K, decoder_mode)
    # compute the largest reward
   mem.encode(h, m_list[np.argmax(r_list)])
# training of algorithm ends here
```

The trained model shows the average normalized computation rate as 0.9996

• To reproduce the algorithm when the parameters has varying weights for K and N, the python file varying\_weights.py should be executed using the command python3 DRL\_offloading.py.

```
start_time=time.time()

rate_his = []
rate_his_ratio = []
mode_his = []
k_idx_his = []
K_his = []
h = channel[0,:]

# code where the algorithm will have varying weights weight, rate = alternate_weights(0)
print("WD weights at time frame %d:"%(0), weight)
```

The trained model shows the average normalized computation rate with varying weights as 0.9987.

### 5 Plots

Below were the codes used to generate the graphs:

```
def plot_rate( rate_his, rolling_intv = 50):
    import matplotlib.pyplot as plt
    import pandas as pd
    import matplotlib as mpl

rate_array = np.asarray(rate_his)

df = pd.DataFrame(rate_his)

mpl.style.use('seaborn')
    fig, ax = plt.subplots(figsize=(15,8))
    rolling_intv = 20

plt.plot(np.arange(len(rate_array))+1, np.hstack(df.rolling(rolling_intv, min_periods=1).mean().values), 'b')
    plt.fill_between(np.arange(len(rate_array))+1, np.hstack(df.rolling(rolling_intv, min_periods=1).min()[0].values), np.hstack(df.rolling(rolling_intv, min_periods=1).min()[0].values), np.hstack(df.rolling(rolli
```

```
def plot_cost(self):
    import matplotlib.pyplot as plt
    plt.plot(np.arange(len(self.cost_his))*self.training_interval, self.cost_his)
    plt.ylabel('Training Loss')
    plt.xlabel('Time Frames')
    plt.show()
```

• When k = N, the below graphs were generated

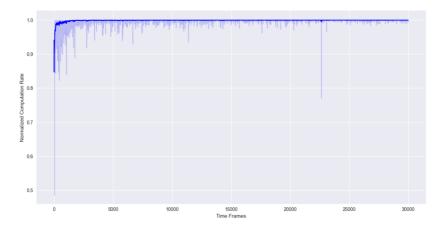

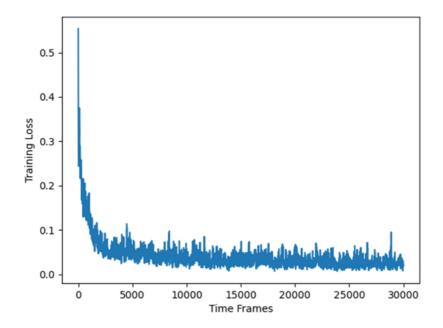

• For varying weights, the below graphs were generated:

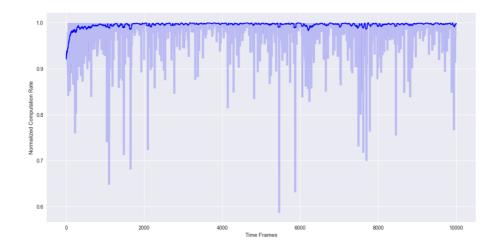

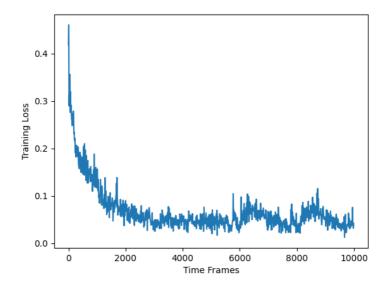

## References

Bi, S. and Zhang, Y.J., 2018. Computation rate maximization for wireless powered mobile-edge computing with binary computation offloading. IEEE Transactions on Wireless Communications, 17(6), pp.4177-4190.